# **CP-M1 / CP-M2 取扱説明書 4MP&5MP AHD CMOS カメラ**

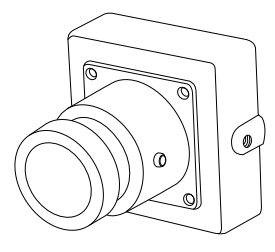

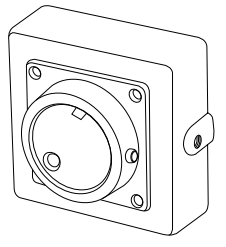

# **アナログハイビジョン信号 (AHD) は、相性問題により映像が正常に表示されない、または 認識されない場合がありますが製品の異常ではありません。**

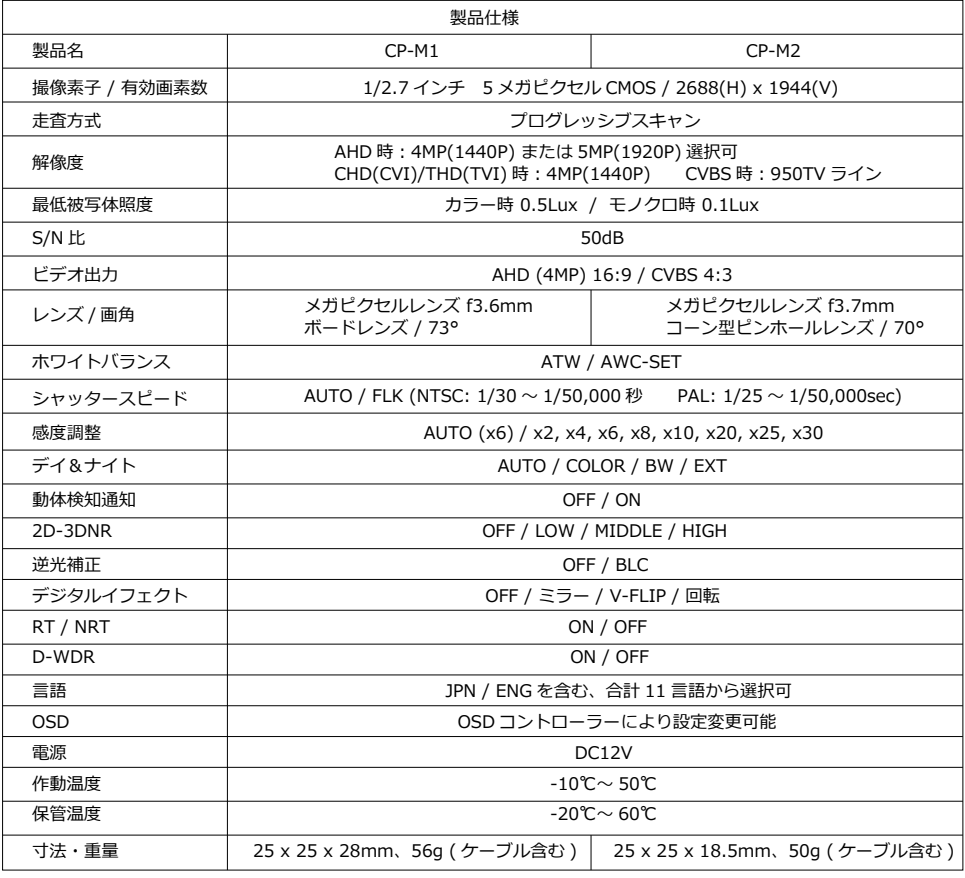

※本体に軽微な色むらや擦れた跡が見られる場合がありますが、製品の性能には影響ありません。

# 必ずお読みください

本製品は安全に設計されております。しかし、電気製品は間違った使い方をすると、 火災・感電等を引き起こし重大な事故につながる可能性があります。事故防止の為、 次の事を必ずお守りください。下記に、事故を防ぐための重要な注意事項を記載し ています。よくお読み頂き、製品を安全にお使いください。

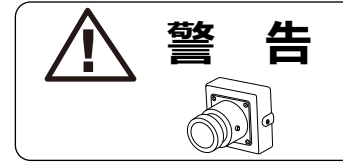

使用中は放熱の為本体が熱くなりますが、製品の 異常ではありません。電源を入れたまま、長時間 製品を体に密着させるような使用は絶対におやめ ください。

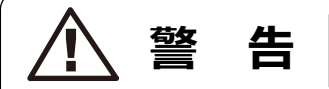

下記の注意事項を守らないと、火災や感電により 死亡、または大けがの原因となります。

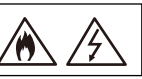

- ・湿気やほこり、油煙、湯気の多い場所に置かない。火災や感電の原因となることがあります。特に風呂場 での使用は絶対におやめください。
- ・ショートさせたり、分解したりしない。
- ・内部に水や異物が入ると、火災や感電の原因となるので入れない。万一、これらが入ってしまった場合は、 本体の電源スイッチを切り、お買い上げ店にご相談ください。
- ・電池を使用する製品は、電池の極性(プラスとマイナス)の向きを正しく入れる。
- ・電池を使いきった時や、長時間使用しないときは、電池を取り出しておく。
- ・新しい電池と使用済みの電池、または種類の違う電池を混ぜて使わない。
- ・電源コードを加工したり、傷つけたりしない。
- ・異なる電源電圧での使用、指定外の電源の使用は火災や感電の原因となります。

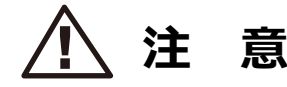

下記の注意事項を守らないと、怪我をしたり 家財に損害を与える原因となります。

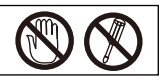

- ・感電の原因となるので、内部を開けない。修理はお買い上げ店へご依頼ください。
- ・感電の原因となるので、濡れた手で電源プラグを触らない。
- ・お手入れの際は電源プラグを抜くこと。電源プラグを差し込んだままお手入れをすると、感電の原因と なることがあります。
- ・幼児の手の届かない場所に置く事。製品によっては大変小さい部品を使用しています。また製品その物 が小さく、幼児がけがをしたり誤飲したりする場合があります。お子様が触らぬようにご注意ください。

# **免責事項について**

- \* 天変地異、お客様の過失、誤用、その他異常な条件下での使用に生じた損害に関して当社は一切責任を 負いません。
- \* 当社は予告なしに製品仕様の変更をする場合があります。
- \* いかなる場合でも、お客様の不注意によって生ずる損害に関しては、当社は一切の責任を負いません。 あらかじめご了承ください。

CP-M1 と CP-M2 は有効画素数 500 万画素のメガピクセル CMOS カメラです。AHD, CVI, TVI, CVBS の出力に対応します (※1)。OSD コントローラーにより、解像度切り替えをはじめとする各種設定を行 う事ができます。25 x 25mm 角の小設計デザインにより、監視からモバイル用途まで幅広くお使い頂 けるカメラです。CP-M1 は M12 規格のレンズであれば交換が可能です (※2)。

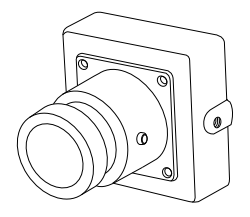

**"CP-M1" ボードレンズタイプ "CP-M2" ピンホールレンズタイプ**

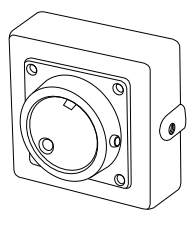

※1 CP-M1 / CP-M2 の映像を映すには、4MP と 5MP に対応したモニター、または HDD レコーダーが必要です。 ※2 すべてのレンズが使用可能であることを保証するものではありません。

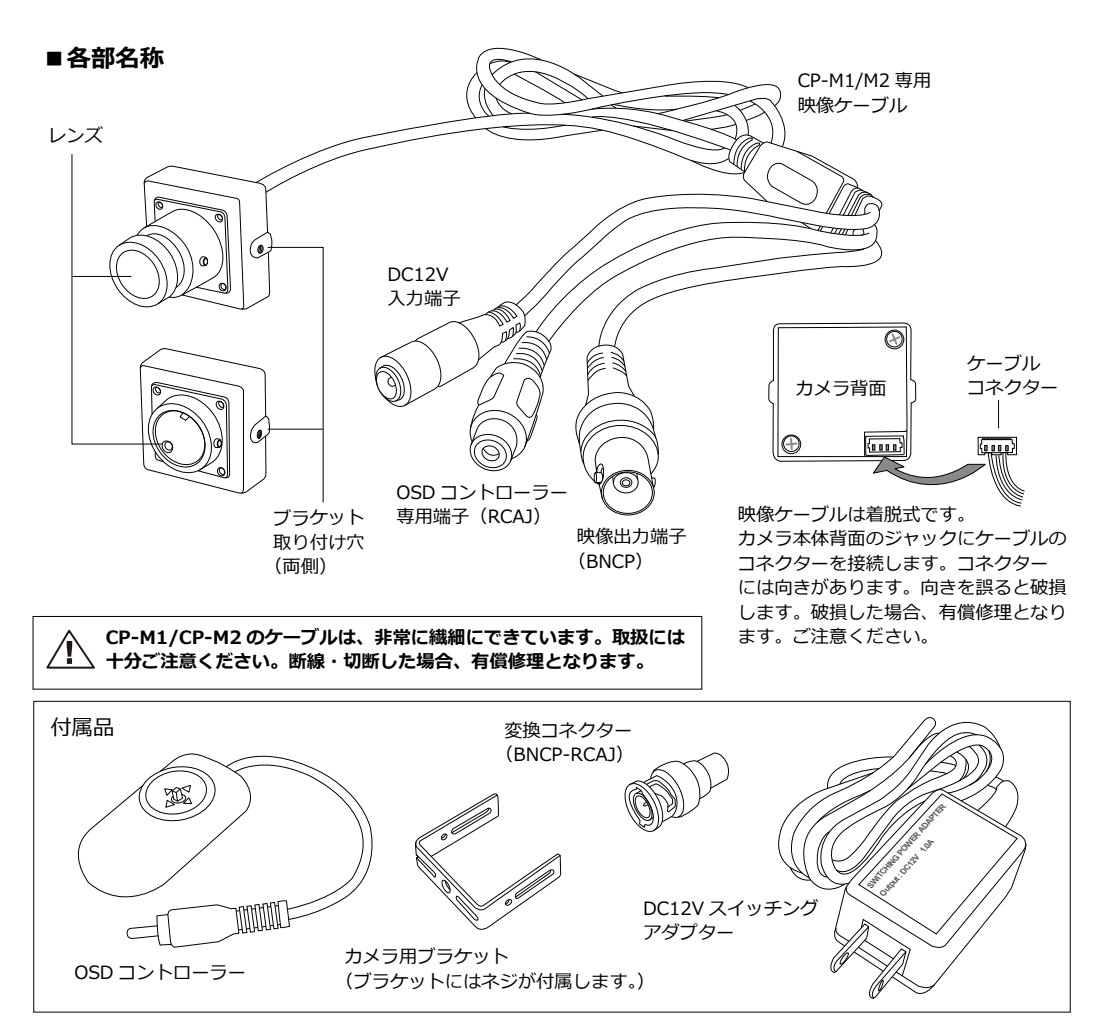

# **■映像を映す**

CP-M1、CP-M2 の映像を映すにはディスプレイやハードディスクレコーダー ( 後述 HDD レコーダー ) に 接続する必要があります。AHD、CVI、TVI、CVBS いずれを選択した時でも、**接続するディスプレイや HDD レコーダーは 4MP 以上対応品である必要があります。**下記接続例を参考に、各機器へ接続してくだ さい。

**[AHD、CVI、TVI 選択時の接続例 ]**

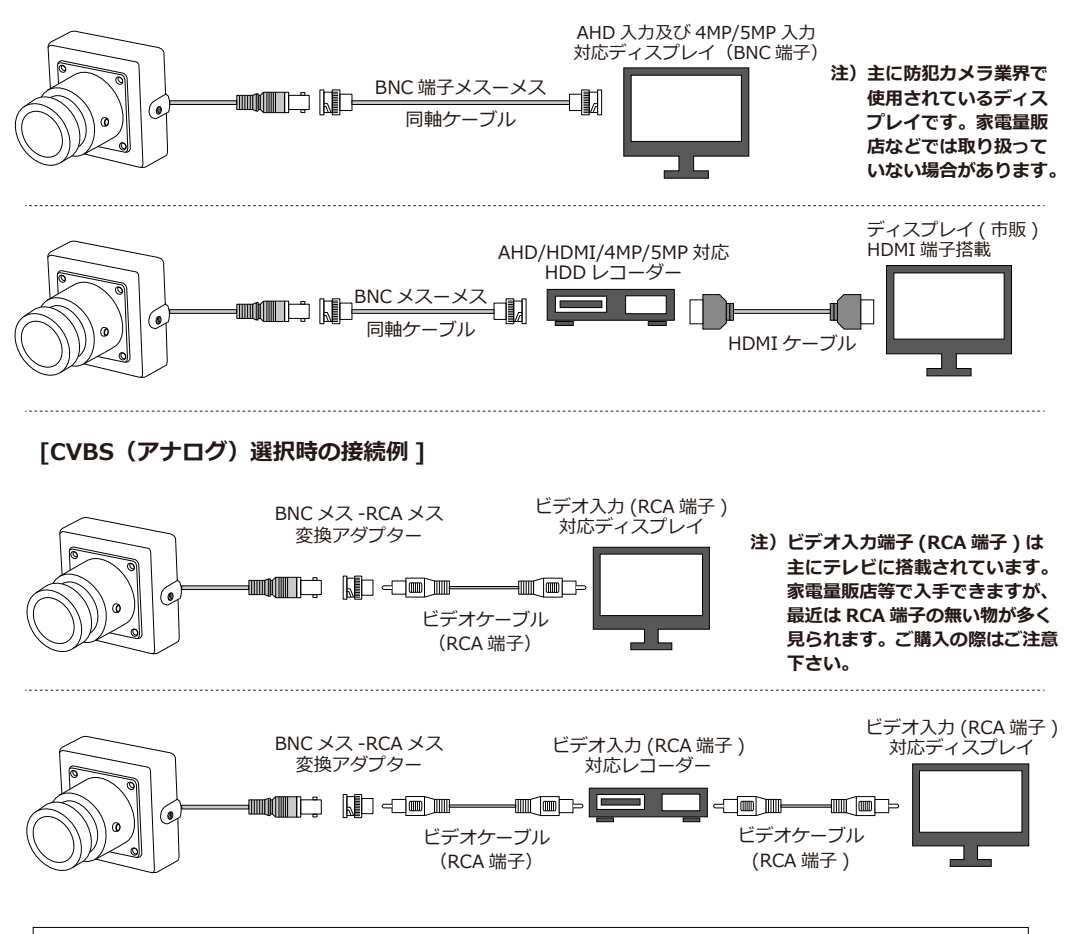

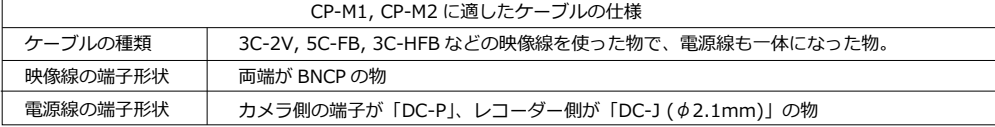

#### **注 1)AHD(アナログハイビジョン信号 ) は、相性問題により映像が正常に表示されない、または認識されない場合があります。 その際は、お買い求めになった販売店様へご相談ください。**

- 注 2) AHD、CVI、TVI 選択時は「CVBS(アナログ)接続例」にある接続方法ではご利用頂けません。
- 注 3) HDD レコーダーやディスプレイの購入をご検討の際は、CP-M1、CP-M2 をご購入になられた販売店様へご相談ください。
- 注 4) HDD レコーダー及びディスプレイに関する操作方法は、それぞれの取扱説明書をご覧ください。 また、HDD レコーダー及びディスプレイに関するサポートについては、ご購入になられた販売店様へご相談ください。

# **■各種設定**

同梱の OSD コントローラーを使って、カメラに搭載された各種機能の設定ができます。 基本的には出荷時の設定で問題ありませんが、お使いになるうえで変更が必要な場合は下記手順 にて設定を行ってください。

1. 最初に、OSD コントローラー (①) を「OSD コントローラー専用端子 (②)」に接続します。 出荷時は接続された状態で梱包されています。次にディスプレイに接続し映像を映します。

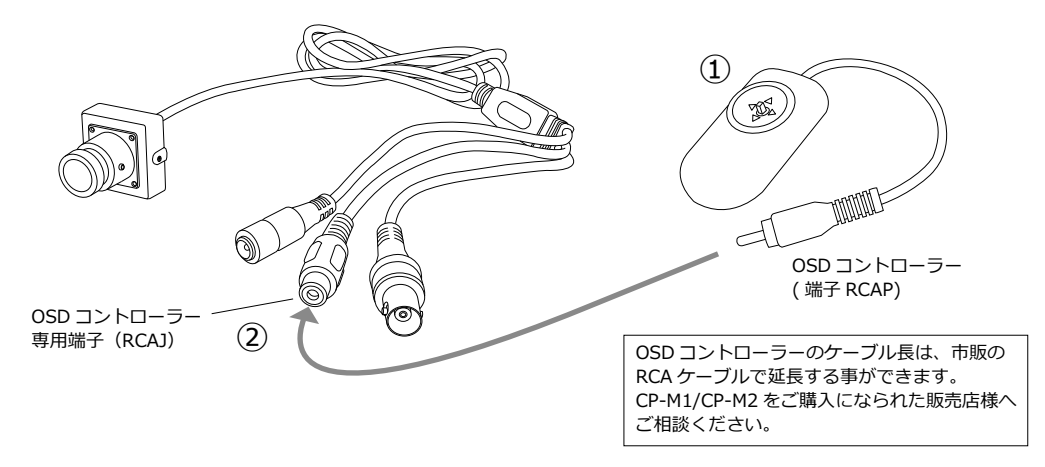

2. ディスプレイに映像が映ったら、OSD コントローラーのレバーを真っすぐ押してください。 画面上に「メインメニュー (③)」が表示されます。 必要に応じて設定の変更を行ってください。 OSD コントローラーのレバーの操作方法は、下記図の右側をご確認ください。

メインメニュー

▷ 1. レンズ 2. 露 出 3. ホワイトバランス 4. DAY & NIGHT 5. 調 整 6. 終 了 マニュアル ATW オート ◀ 保 存&終了← ◀ ◀

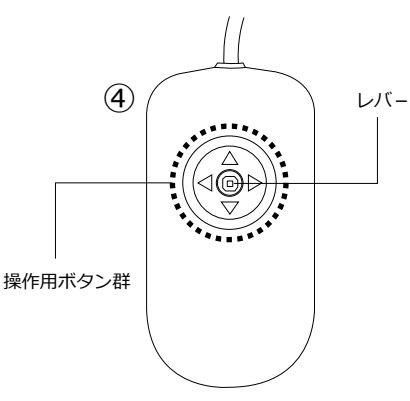

(3)設定画面トップ「メインメニュー」 「▲」がついている項目を選択すると、次の項目が 表示されます。

選択・決定時はレバーを真っすぐ 押します。設定項目を選ぶ場合は、 レバーの上下左右を使用します。

**OSD リモコンのレバー操作による、映像出力方式(AHD,TVI, CVI, CVBS)の変更はできません。** 

それでは、どのような設定があるのか、次ページで見ていきましょう。

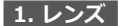

カメラに使用するレンズを指定します。「マニュアル」か「DC」から選択できます。本製品は単焦点 レンズを搭載しているので、「マニュアル」を選択します。選択肢として「DC」も表示されますが、 本製品では使用しません。

## **2. 露 出**

「露出」では、「シャッター」、「AGC」、「明るさ」、「D-WDR」、「BACK LIGHT」の設定が可能です。

2-1. シャッター

「オート」か「FLK ( フリッカーレス )」から選択できます。本製品では「オート」を選択して下さい。 「FLK」を選択するとシャッタースピードが 1/100 となり、蛍光灯のちらつきを軽減します。

#### 2-2. AGC ( オートゲインコントロール )

「AGC」は、暗所撮影時において明るい映像を撮影する為に使用する機能です。「0 ~ 15」の段階で レベルを調整する事ができ、数値が大きくなるほど明るい映像が撮影できます。ただし、レベルを 上げていくとノイズが増えますのでご注意ください。

#### 2-3. 明るさ

画面の明るさを調整します。「1 ~ 100」の段階でレベルの調整が可能です。数値が大きくなるほど、 画面が明るくなります。

2-4. D-WDR(デジタルワイドダイナミックレンジ)

「D-WDR」は、逆光時に発生する撮影画面上の明暗差を、最適に映るように補正する機能です。

### 2-5. BACK LIGHT (逆光補正機能)

「BACK LIGHT」は、逆光時でも適正な露出で撮影できるように補正する機能です。 「BACK LIGHT」を ON にすると、逆光時でも被写体を明るく映すことができます。 「BACK LIGHT」で、「BLC」 を選択すると、「レベル」、「エリア」、「初期設定」の 3 つの選択肢が 表示されます。それぞれの働きは次の通りです。

## 2-5-1. レベル

「LOW」、「MIDDLE」、「HIGH」から選択が可能です。「HIGH」になるほど逆光補正が強く作用 します。

2-5-2. エリア

「エリア」では、逆光補正をかけるエリアの選択と、エリアのサイズを変更できます。 まず最初に、「2-5-3」の初期設定を選択して画面上にマスを表示させてから行います。

2-5-3. 初期設定

「2-5-2」のエリアを操作する前に選択し、画面上にマスを表示させます。また、「エリア」の 設定後に「初期設定」を選択すると、「エリア」の設定をリセットします。

※設定を変更した場合は、メニュー最下段の「戻る」を「保存 & 終了」にして決定を押し、設定を確定してください。

# 3. ホワイトバランス

被写体の色温度は撮影環境によって変化します。本来は白いものが黄色がかって見えたり、紫がかって 見えたりした場合に、「ホワイトバランス」機能により適正な色見になるよう補正します。 「ATW(自動色温度追尾型 )、または「AWC(自動ホワイトバランスコントロール型)」から選択でき ます。通常は「ATW」をお使いください。

## **4. DAY & NIGHT**

「DAY & NIGHT」では、「オート」、「カラー」、「白 / 黒」、「EXT」の設定が可能です。

4-1. オート

「オート」を選択すると、明るい環境下ではカラーで、暗所では自動でモノクロ(白黒)に切り 替わって撮影します。「オート」選択時は、「モード」と「オート」の設定ができます。

4-1-1. モード

「AGC」、「CDS」、「ALL」から選択できます。本製品では「AGC」を使用します。「CDS」、 「ALL」は使用しません。

4-1-2. オート

カラーからモノクロ、またはモノクロからカラーに切り替わるレベルの数値を設定します。 数値の設定はそれぞれ、D → N (AGC) と N → D (AGC) は 1 ~ 255 の範囲で、D → N (DELAY) と N → D (DELAY) は 0 ~ 15 の範囲で設定します。

4-2. カラー

「カラー」を選択すると、常時カラーで撮影します。

4-3. 白 / 黒

「白 / 黒」を選択すると常時モノクロで撮影します。「白 / 黒」では、「IR SMART」の 設定ができます。

4-3-1. IR SMART

「IR SMART」は、赤外線照射時に発生する白とびを軽減する機能です。「IR SMART」で 「ON」を選択すると「レベル」と「エリア」の設定ができます。

4-4. EXT

「EXT」は屋外モードとなります。D → N(DELAY) と N → D (DELAY) を 0 ~ 15 の範囲で設定 します。

※設定を変更した場合は、メニュー最下段の「戻る」を「保存 & 終了」にして決定を押し、設定を確定してください。

**5. 調 整**

「NR」、「SHARPNESS」、「COLOR GAIN」、「レンズ沈み補正」、「ミラー」、「DPC」、「言語」、「OUTPUT MODE」の設定が可能です。

## 5-1. NR

暗所撮影時などに発生する映像ノイズを軽減する機能です。「2DNR」、または「3DNR」の設定が できます。

5-1-1. 2DNR ( 空間的ノイズ軽減機能 )

「OFF」、「LOW」、「MIDDLE」、「HIGH」から選択できます。「2DNR」は、主に動く被写体に 対し、より効果があります。

## 5-1-1. 3DNR ( 時間的ノイズ軽減機能 )

「OFF」、「LOW」、「MIDDLE」、「HIGH」から選択できます。「3DNR」は、主に静止した被写 体に対し、より効果があります。

### 5-2. SHARPNESS

「SHARPNESS」は、ぼやけた画像をシャープにする機能です。「LOW」、「MIDDLE」、「HIGH」 から選択できます。

5-3. COLOR GAIN

映像の色合いを調整します。「BLUE GAIN」と「RED GAIN」の設定ができ、それぞれ「0-10」の 範囲で設定が可能です。

5-4. レンズ沈み補正

レンズ補正に関する設定です。「ON」または「OFF」を選択します。「ON」にすると電子的に歪みを 補正します。

5-5. ミラー

映像の左右、上下の反転、回転などが行えます。「OFF」、「ミラー」、「V-FLIP」、「回転」から選択 します。

5-6. DPC

画面上の欠陥画素や白キズを補正します。「ライブ欠陥画素補正」の ON/OFF、「白キズ補正」の ON/OFF ができます。

5-7. 言語

ユーザーインターフェースで使用する言語を選択します。日本語 (JPN) を含む 11 か国語から 選択できます。

5-8. OUTPUT MODE

出力方式や解像度の設定を行います。「FORMAT」、「RESOLUTION」、「フレイムレイト」、 「ビデオアウト」の設定ができます。これらの設定を変更した後は、必ず「APPLY SET」を 実行してください。※「5-8-5.」参照

5-8-1. FORMAT

出力方式を、「AHD」、「CHD (HD-CVI」、「THD (HD-TVI)」、「CVBS ( アナログ )」から選択 できます。

5-8-2. RESOLUTION

解像度を 4MEGA と 5MEGA から選択できます。 ※本製品の映像を見るには、4MEGA 以上の 解像度に対応するモニター、またはレコーダーが必要です。

5-8-3. フレイムレイト

「RT (4MP 時 30fps、5MP 時 20fps)」と「NRT (4MP/5MP 時共に 15fps)」から選択できます。

5-8-4. ビデオアウト

TV 方式を設定します。「NTSC」か「PAL」を選択します。日本国内では「NTSC」を選択して ください。

5-8-5. APPLY SET

「OUTPUT MODE」内の設定を変更した後、必ず「APPLY SET」を実行してください。一度映像 が消え再起動がかかります。その後映像が映り設定が有効になります。